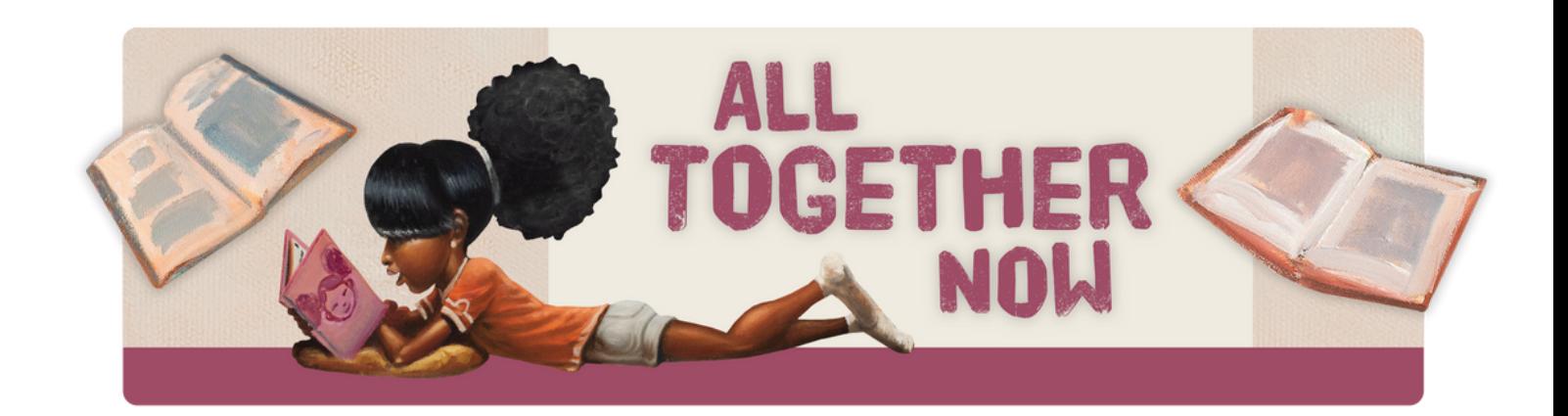

## **HOW TO USE BEANSTACK Ages 0 -11: Library Activity Challenge**

## **BEANSTACK**

Use your computer, smartphone or tablet to log activities for kids ages 0 - 11. Register through **veronapubliclibrary.beanstack.org**, the Beanstack Tracker app, or both.

## **HOW TO REGISTER AN INDIVIDUAL OR A FAMILY**

- **1.** Go to Beanstack on your computer, smartphone, or tablet, or download the app.
- **2.** Click on "Register an Individual or Family."

**3.** If registering as a family, the parent should begin by clicking "I am Registering Myself." Once complete, follow the prompts to add another adult or child. On the app, select "School, Library, or Bookstore" under "Choose an Organization Type." Click on "Find a Site," then search for "Verona."

## **TO LOG ACTIVITIES**

**1.** Sign into your Beanstack account. In the upper left corner, click on your name or switch readers. The program for the appropriate age level will display. Click "Return to this program" under the reading program.

**2.** Click "Log Reading and Activities" in the upper left corner or the "+" sign in the app.

**3.** Choose "Activities"

**7.** Select the activity, answer a question in some cases, then check the box that it was completed.

**8.** Enter your grand prize ticket now or save it for later (but don't forget to enter your tickets by the end of the program!). Earn one ticket per activity.

**Have questions? Need help? Contact the Library at 608-845-7180.**

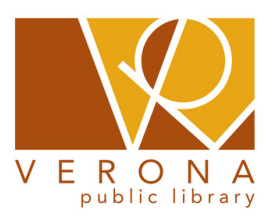